# LearningExpressLibrary

# Interactive practice tests and tutorial course series

**Learning Express Library** is an interactive online learning platform of practice tests and tutorials designed to help you succeed on academic or licensing tests. You'll get immediate scoring, complete answer explanations, and an individualized analysis of your results.

# HOW TO LOG IN

#### **On library computers:**

- **1.** Acces[s www.tcl.edu/library](http://www.tcl.edu/library)
- **2.** Click "Databases"
- **3.** Select "Learning Express Library 3.0"from the alphabetical listing *Note: You will be redirected the Learning Express website.*

### **Outside of the library (Home/Office/WiFi connection):**

- 1. Acces[s www.tcl.ed/library](http://www.tcl.ed/library)
- 2. Click "Databases"
- 3. Select "Learning Express Library 3.0"from the alphabetical listing
- 4. When prompted, type in your Blackboard login info (Username is TCL ID, Password is first initial of first name + last three digits of SSN).

#### **Or:**

- 1. Acces[s http://scdiscus.org/discus-resources](http://scdiscus.org/discus-resources)
- 2. Click "Learning Express Library"

# REGISTERING A USERNAME

**Learning Express** requires each user to create a username and password in order to keep save your progress and any materials created on the site.

- **1.** Click "Register"
- **2.** Complete the registration form by providing your first and last name, desired username, password, and email.

For future visits to Learning Express, you will log in using the username and password you created for this site.

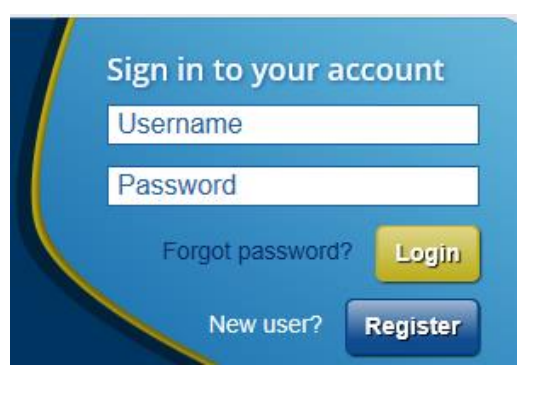

### ABOUT LEARNING CENTERS

The **Learning Express Library** website is divided into sections, called "Learning Centers". They are:

- **1. Adult Learning Center** offers skills improvement exercises in math, grammar, and writing skills. Also included are resources related to obtaining U.S. Citizenship.
- **2. Career Center** helps prepare for a career exam, explore occupations, and improve your workplace skills
- **3. School Center** features practice, lessons, and study aids for elementary, middle, and high school students
- **4. College Preparation Center** features practice tests, interactive tutorials, and ebooks to prepare students for college entrance exams
- **5. College Center** will strengthen your academic skills and help prepare you for placement tests and graduate school entrance exams
- **6. Computer Skills Center** features video courses to teach popular software and computer basics.
- **7. High School Equivalency Center** features practice tests, tutorials, and ebooks to prepare for GED exam
- **8. Recursos Para Hispanohablantes:** Este centro ofrece práctica para mejorar las habilidades básicas, práctica para el examen de GED® o ser ciudadano estadounidense.

# VIDEO TUTORIALS

**Learning Express Library** offers several video tutorials to help you navigate their resources. For a full listing of their videos click the following link: <http://tinyurl.com/ncball7>

## CONTACT A LIBRARIAN

#### **Need additional assistance with Learning Express Library? Contact a librarian:**

**Chat:** Type your question in the chat box at the following link<http://www.tcl.edu/library>

**Text:** Text your question to 843-256-2247

**Email:** Fill out the contact form at the following link <http://libanswers.tcl.edu/index.php>

**On Campus:** Visit our helpful librarians in person at either the TCL Main or New River.